# Configurazione della riflessione del servizio multicast su Nexus 3000

### Sommario

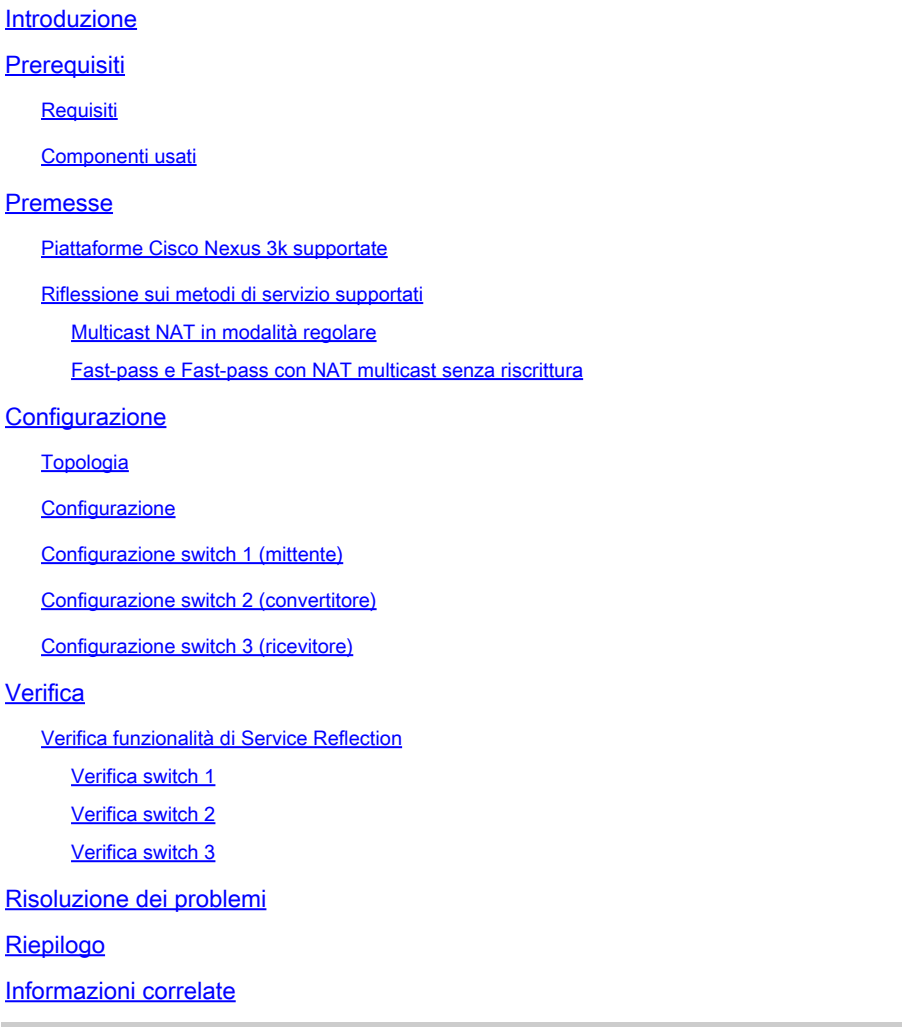

## Introduzione

In questo documento viene descritto come configurare e verificare la funzione Service Reflection sugli switch Cisco Nexus serie 3000 (modalità regolare).

## **Prerequisiti**

### Requisiti

Suggerimenti generali per la conoscenza dei seguenti argomenti:

- PIM (Protocol Independent Multicast)
- OSPF (Open Shortest Path First)
- NAT (Network Address Translation)
- Protocollo IGMP (Internet Group Management Protocol)

#### Componenti usati

Le informazioni fornite in questo documento si basano sulle seguenti versioni software e hardware:

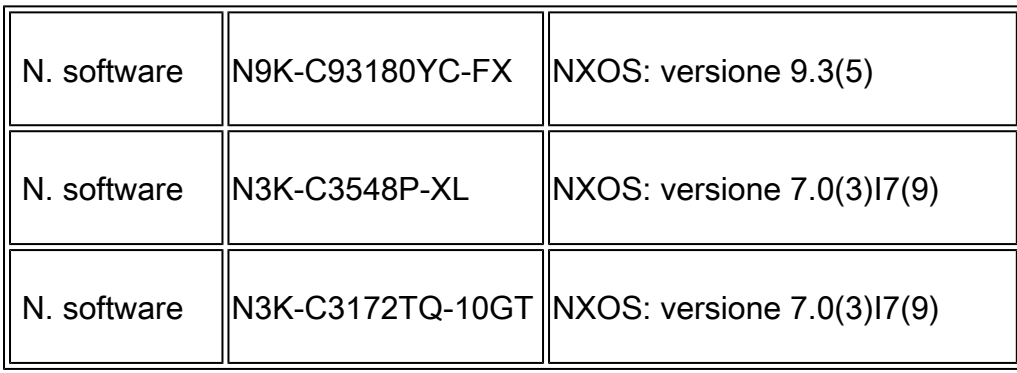

Le informazioni discusse in questo documento fanno riferimento a dispositivi usati in uno specifico ambiente di emulazione. Su tutti i dispositivi menzionati nel documento la configurazione è stata ripristinata ai valori predefiniti. Se la rete è operativa, valutare attentamente eventuali conseguenze derivanti dall'uso dei comandi.

### Premesse

#### Piattaforme Cisco Nexus 3k supportate

La funzione multicast service reflection è supportata solo sulle piattaforme Cisco Nexus 3548-X dalla versione 7.0(3)I7(2).

Riflessione sui metodi di servizio supportati

Multicast NAT in modalità regolare

In modalità normale, i pacchetti in entrata come interfacce S1, G1 vengono convertiti in interfacce S2, G2 e l'indirizzo MAC (Media Access Control) di destinazione del pacchetto in uscita viene convertito come indirizzo MAC multicast dell'interfaccia G2 (ad esempio, il gruppo tradotto).

Fast-pass e Fast-pass con NAT multicast senza riscrittura

In modalità fast-pass, le interfacce S1, G1 vengono convertite in interfacce S2, G2 e l'indirizzo MAC di destinazione del pacchetto in uscita ha l'indirizzo MAC multicast che corrisponde all'interfaccia G1 (ad esempio, l'indirizzo MAC del gruppo pre-tradotto).

### **Configurazione**

### Topologia

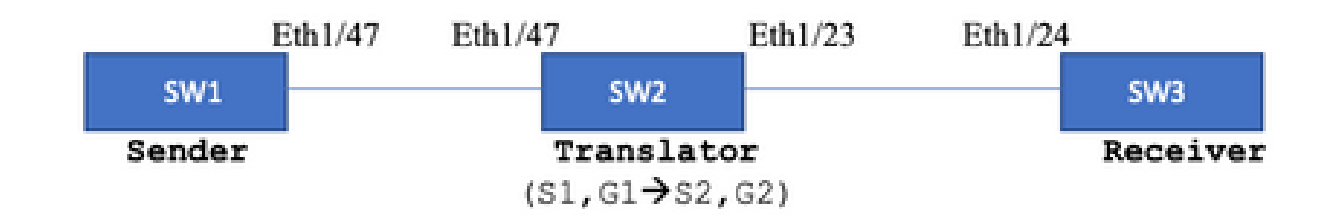

Gruppo nativo: 239.194.169.1 (G1)

Gruppo tradotto: 233.193.40.196 (G2)

Fonte originale: 10.11.11.1 (S1)

Fonte tradotta: 172.16.0.1. (S2)

**Configurazione** 

Configurazione switch 1 (mittente)

SW1# show run int eth1/47

interface Ethernet1/47 no switchport ip address 10.11.11.1/24 ip ospf network point-to-point ip router ospf 1 area 0.0.0.0 ip pim sparse-mode

SW1# show run ospf feature ospf router ospf 1 router-id 192.168.1.1 interface Ethernet1/47 ip ospf network point-to-point ip router ospf 1 area 0.0.0.0

SW1# show run pim feature pim ip pim rp-address 10.10.10.10 group-list 239.194.169.1/32 ip pim ssm range 232.0.0.0/8 interface Ethernet1/47 ip pim sparse-mode

#### Configurazione switch 2 (convertitore)

SW2# show run int eth 1/23,eth1/47 interface Ethernet1/23 no switchport ip address 10.0.0.1/24 ip ospf network point-to-point ip router ospf 1 area 0.0.0.0 ip pim sparse-mode no shutdown interface Ethernet1/47 no switchport ip address 10.11.11.2/24 ip ospf network point-to-point ip router ospf 1 area 0.0.0.0 ip pim sparse-mode no shutdown SW2# show run int lo0,lo411 interface loopback0 ip address 10.10.10.10/32 ip router ospf 1 area 0.0.0.0 ip pim sparse-mode interface loopback411 ip address 172.16.0.1/32 ip router ospf 1 area 0.0.0.0 ip pim sparse-mode ip igmp join-group 239.194.169.1 SW2# show run ospf feature ospf router ospf 1 router-id 192.168.1.2 interface loopback0 ip router ospf 1 area 0.0.0.0 interface loopback411 ip router ospf 1 area 0.0.0.0 interface Ethernet1/23 ip ospf network point-to-point ip router ospf 1 area 0.0.0.0 interface Ethernet1/47 ip ospf network point-to-point ip router ospf 1 area 0.0.0.0 SW2# show run pim feature pim ip pim rp-address 10.10.10.10 group-list 239.194.169.1/32 ip pim rp-address 172.16.0.1 group-list 233.193.40.196/32 ip pim ssm range 232.0.0.0/8

interface loopback0 ip pim sparse-mode

interface loopback411 ip pim sparse-mode

interface Ethernet1/23 ip pim sparse-mode

interface Ethernet1/47 ip pim sparse-mode

ip service-reflect mode regular ip service-reflect destination 239.194.169.1 to 233.193.40.196 mask-len 32 source 172.16.0.1 hardware profile multicast service-reflect port 7

#### Configurazione switch 3 (ricevitore)

SW3# show run int eth 1/24 interface Ethernet1/24 ip address 10.0.0.2/24 ip ospf network point-to-point ip router ospf 1 area 0.0.0.0 ip pim sparse-mode ip igmp join-group 233.193.40.196 no shutdown

SW3# show run ospf feature ospf router ospf 1 router-id 192.168.1.3

interface Ethernet1/24 ip ospf network point-to-point ip router ospf 1 area 0.0.0.0

SW3# show run pim

feature pim ip pim rp-address 172.16.0.1 group-list 233.193.40.196/32 ip pim ssm range 232.0.0.0/8

interface Ethernet1/24 ip pim sparse-mode

### Verifica

Fare riferimento a questa sezione per verificare che la configurazione funzioni correttamente.

Verifica funzionalità di Service Reflection

Verifica switch 1

SW1# show ip mroute IP Multicast Routing Table for VRF "default"

- (\*, 232.0.0.0/8), uptime: 3w6d, pim ip Incoming interface: Null, RPF nbr: 0.0.0.0 Outgoing interface list: (count: 0)
- (10.11.11.1/32, 239.194.169.1/32), uptime: 00:06:57, pim ip Incoming interface: Ethernet1/47, RPF nbr: 10.11.11.1 Outgoing interface list: (count: 1) Ethernet1/47, uptime: 00:06:57, pim, (RPF)

Verifica switch 2

<#root>

```
SW2# show ip mroute
IP Multicast Routing Table for VRF "default"
```
- (\*, 232.0.0.0/8), uptime: 00:04:39, pim ip Incoming interface: Null, RPF nbr: 0.0.0.0 Outgoing interface list: (count: 0)
- (\*, 233.193.40.196/32), uptime: 00:04:11, pim ip

**Incoming interface: loopback411**

, RPF nbr: 172.16.0.1 <--

**Translation (ingress) Loopback interface**

 Outgoing interface list: (count: 1) Ethernet1/23, uptime: 00:03:59, pim <--

**Egress interface for S2,G2**

```
(172.16.0.1/32, 233.193.40.196/32), uptime: 00:00:15, ip mrib pim
   Incoming interface: loopback411, RPF nbr: 172.16.0.1
   Outgoing interface list: (count: 1)
   Ethernet1/23, uptime: 00:00:15, pim
```
 $(*$ , 239.194.169.1/32), uptime: 00:04:34, static pim ip  $\leftarrow$ - (The NAT router would pull the traffic by u Incoming interface: loopback0, RPF nbr: 10.10.10.10

```
  Outgoing interface list: (count: 1)
  loopback411,
  uptime: 00:04:34, static    <--
Translation (egress) Loopback interface
(10.11.11.1/32, 239.194.169.1/32), uptime: 00:00:17, ip mrib pim
   Incoming interface: Ethernet1/47, RPF nbr: 10.11.11.1, internal     <--
 Ingress interface for S1,G1
   Outgoing interface list: (count: 1)
   loopback411, uptime: 00:00:17, mrib
SW2# show ip mroute sr < -(Only SR nat routes)
IP Multicast Routing Table for VRF "default"
\epsilon*, 239.194.169.1/32
), uptime: 00:09:29, static pim ip
     NAT Mode: Ingress
     NAT Route Type: Pre
     Incoming interface:
loopback0
, RPF nbr: 10.10.10.10
    Translation list: (count: 1)
     SR: (
172.16.0.1, 233.193.40.196
)
(
10.11.11.1/32, 239.194.169.1/32
), uptime: 00:05:12, ip mrib pim
     NAT Mode: Ingress
     NAT Route Type: Pre
     Incoming interface:
Ethernet1/47
, RPF nbr: 10.11.11.1, internal
     Translation list: (count: 1)
     SR: (
172.16.0.1, 233.193.40.196
)
```
Verifica switch 3

SW3# show ip mroute IP Multicast Routing Table for VRF "default" (\*, 232.0.0.0/8), uptime: 02:45:09, pim ip Incoming interface: Null, RPF nbr: 0.0.0.0 Outgoing interface list: (count: 0) (\*, 233.193.40.196/32), uptime: 01:47:02, ip pim igmp Incoming interface: Ethernet1/24, RPF nbr: 10.0.0.1 Outgoing interface list: (count: 1) Ethernet1/24, uptime: 01:43:27, igmp, (RPF) (172.16.0.1/32, 233.193.40.196/32), uptime: 00:02:59, ip mrib pim Incoming interface: Ethernet1/24, RPF nbr: 10.0.0.1 Outgoing interface list: (count: 1) Ethernet1/24, uptime: 00:02:59, mrib, (RPF)

### Risoluzione dei problemi

Le informazioni contenute in questa sezione permettono di risolvere i problemi relativi alla configurazione.

Se S2 e G2 non vengono creati o l'utente deve affrontare problemi di traduzione casuali, è possibile controllare i seguenti punti:

1. Una volta ricevuto il traffico (pre-tradotto), le voci post-tradotte vengono create in base al pkt puntato in mcastfwd.

2. Se il comando pkt non viene visualizzato in mcastfwd, è possibile controllare se il traffico richiesto si trova sull'interfaccia in entrata tramite ACL.

3 Se vengono visualizzati più contatori nell'ACL, verificare che lo stesso traffico raggiunga la CPU tramite l'analizzatore.

4 Può anche controllare la traduzione nella cronologia degli eventi MRIB:

<#root>

SW2# show system internal mfwd ip mroute  $\leftarrow$ **Packets Punted in Mcast Forwarding.** MCASTFWD Multicast Routing Table for VRF "default" (0.0.0.0/0, 232.0.0.0/8) Software switched packets: 0, bytes: 0 RPF fail packets: 0, bytes: 0

(0.0.0.0/0, 233.193.40.196/32) Software switched **packets: 1** , bytes: 84 RPF fail packets: 0, bytes: 0 (172.16.0.1/32, 233.193.40.196/32), data-alive Software switched **packets: 1** , bytes: 84 RPF fail packets: 8, bytes: 672 (0.0.0.0/0, 239.194.169.1/32) Software switched **packets: 1** , bytes: 84 RPF fail packets: 0, bytes: 0 (10.11.11.1/32, 239.194.169.1/32), data-alive Software switched **packets: 10** , bytes: 840 RPF fail packets: 0, bytes: 0

#### <#root>

```
SW2# show ip access-lists test
IP access list test
                statistics per-entry
                 10 permit ip any 239.194.169.1/32 [match=105] <--
Intrested traffic hitting ingress interface
                 20 permit ip any any [match=11]       
interface Ethernet1/47
    no switchport
    ip access-group test in  <--
ACL applied on ingress interface
    ip address 10.11.11.2/24
    ip ospf network point-to-point
    ip router ospf 1 area 0.0.0.0
    ip pim sparse-mode
    no shutdown
```
<#root>

SW2# ethanalyzer loca int inband display-filter "ip.addr == 239.194.169.1" limit-captured-frames 0

 **--> Confirm (S1,G1) seen on CPU**

Capturing on inband wireshark-cisco-mtc-dissector: ethertype=0xde09, devicetype=0x0 2022-09-18 04:21:37.840227 10.11.11.1 -> 239.194.169.1 ICMP Echo (ping) request 2022-09-18 04:21:37.841275 10.11.11.1 -> 239.194.169.1 ICMP Echo (ping) request 2022-09-18 04:21:37.860153 10.11.11.1 -> 239.194.169.1 ICMP Echo (ping) request 2022-09-18 04:21:37.861199 10.11.11.1 -> 239.194.169.1 ICMP Echo (ping) request 2022-09-18 04:21:37.880072 10.11.11.1 -> 239.194.169.1 ICMP Echo (ping) request 2022-09-18 04:21:37.881113 10.11.11.1 -> 239.194.169.1 ICMP Echo (ping) request

SW2# ethanalyzer local interface inband capture-filter "host 172.16.0.1" limit-captured-frames 0 **--> Confirm (S2,G2) seen on CPU**

```
Capturing on inband
wireshark-cisco-mtc-dissector: ethertype=0xde09, devicetype=0x0
2022-09-18 03:12:51.423484 172.16.0.1 -> 233.193.40.196 ICMP Echo (ping) request
2022-09-18 03:12:51.423978 10.0.0.2 -> 172.16.0.1 ICMP Echo (ping) reply
2022-09-18 03:12:53.425754 172.16.0.1 -> 233.193.40.196 ICMP Echo (ping) request
2022-09-18 03:12:53.425761 10.0.0.2 -> 172.16.0.1 ICMP Echo (ping) reply
2022-09-18 03:12:55.426719 172.16.0.1 -> 233.193.40.196 ICMP Echo (ping) request
2022-09-18 03:12:55.426726 10.0.0.2 -> 172.16.0.1 ICMP Echo (ping) reply
2022-09-18 03:12:57.428669 172.16.0.1 -> 233.193.40.196 ICMP Echo (ping) request
2022-09-18 03:12:57.429175 10.0.0.2 -> 172.16.0.1 ICMP Echo (ping) reply
2022-09-18 03:12:59.429890 172.16.0.1 -> 233.193.40.196 ICMP Echo (ping) request
2022-09-18 03:12:59.430386 10.0.0.2 -> 172.16.0.1 ICMP Echo (ping) reply
10 packets captured
```
#### <#root>

SW2# show ip pim event-history mrib **--> Event history to confirm that the translation is being done** 2022 Sep 18 04:28:39.970688: E\_DEBUG pim [19433]: Sending ack: xid: 0xeeee00d2 **2022 Sep 18 04:28:39.970255: E\_DEBUG pim [19433]: MRIB Join notify for (10.11.11.1/32, 239.194.169.1/32)** 2022 Sep 18 04:28:39.968875: E\_DEBUG pim [19433]: MRIB sr route type notif for (10.11.11.1/32, 239. 2022 Sep 18 04:28:39.968859: E\_DEBUG pim [19433]: pim\_process\_mrib\_rpf\_notify: MRIB RPF notify for : 0.0.0.0, route-type 1 2022 Sep 18 04:28:39.968307: E\_DEBUG pim [19433]: Copied the flags from MRIB for route (10.11.11.1/ 2022 Sep 18 04:28:39.968301: E\_DEBUG pim [19433]: MRIB Join notify for (10.11.11.1/32, 239.194.169.1/32) 2022 Sep 18 04:28:39.968294: E\_DEBUG pim [19433]: Received a notify message from MRIB xid: 0xeeee00c 2022 Sep 18 04:28:35.904652: E\_DEBUG pim [19433]: Sending ack: xid: 0xeeee00cc 2022 Sep 18 04:28:35.904625: E\_DEBUG pim [19433]: pim\_process\_mrib\_rpf\_notify: MRIB RPF notify for e RLOC address: 0.0.0.0, route-type 0 2022 Sep 18 04:28:35.904484: E\_DEBUG pim [19433]: pim\_process\_mrib\_rpf\_notify: After copying the va ype 0 2022 Sep 18 04:28:35.904476: E\_DEBUG pim [19433]: pim\_process\_mrib\_rpf\_notify: MRIB RPF notify for .0.0.0, route-type 0 **2022 Sep 18 04:28:35.904400: E\_DEBUG pim [19433]: MRIB Join notify for (172.16.0.1/32, 233.193.40.196/32)**

```
2022 Sep 18 04:28:35.904343: E_DEBUG pim [19433]: MRIB Join notify for (0.0.0.0/32, 233.193.40.196/32)
2022 Sep 18 04:27:49.862827: E_DEBUG pim [19433]: pim_process_mrib_rpf_notify: After copying the va
2022 Sep 18 04:27:49.862812: E_DEBUG pim [19433]: pim_process_mrib_rpf_notify: MRIB RPF notify for
type 0
2022 Sep 18 04:27:49.862798: E_DEBUG    pim [19433]:  MRIB Join notify for (*, 239.194.169.1/32)
2022 Sep 18 04:27:49.862795: E_DEBUG pim [19433]: MRIB Join notify for (172.16.0.1/32, 233.193.40.196/32)
2022 Sep 18 04:27:49.862789: E_DEBUG pim [19433]: MRIB Join notify for (0.0.0.0/32, 233.193.40.196/32)
2022 Sep 18 04:27:49.861870: E_DEBUG pim [19433]: Creating PIM route for (*, 239.194.169.1/32)
2022 Sep 18 04:27:49.861868: E_DEBUG    pim [19433]:  MRIB Join notify for (*, 239.194.169.1/32)
```
# Riepilogo

- In modalità Normale, il traffico raggiunge la voce S, G originale al primo passaggio e circola nuovamente a causa dell'OIFL (Outgoing Interface List) che ha solo la porta di loopback. Nel secondo passaggio, deriva l'indirizzo MAC di destinazione per la riscrittura.
- Nel terzo passaggio, la ricerca della route multicast viene eseguita sui pacchetti S, G convertiti e il pacchetto viene inoltrato alle porte IFL del gruppo tradotto corrispondenti.
- È stato aggiunto un join statico al loopback per forzare la ricezione del traffico sulla casella NAT.
- Quando si riceve il primo pacchetto per (s1, g1), lo switch esegue il programma (s1,g1) con il nuovo flag SR (s1, g  $\rightarrow$  s2, g2).
- Lo switch userebbe questi metadati per fare il recircle del pacchetto e punt il pacchetto per g2. Una volta che il pacchetto (S2, G2) è terminato per sup, la funzionalità FHR (primo hop router) viene attivata sulla scatola NAT per s2,g2.
- Una volta ricevuto il traffico, vale a dire le voci pre-tradotte e post-tradotte verrebbero create in base al pkt punted in mcastfwd.
- Se il pacchetto non viene reindirizzato al gruppo mcastfwd corrispondente, è possibile usare la procedura di risoluzione dei problemi descritta sopra per verificare se il traffico interessato ha raggiunto lo switch

### Informazioni correlate

.

• [Supporto tecnico Cisco e download](https://www.cisco.com/c/it_it/support/index.html?referring_site=bodynav)

#### Informazioni su questa traduzione

Cisco ha tradotto questo documento utilizzando una combinazione di tecnologie automatiche e umane per offrire ai nostri utenti in tutto il mondo contenuti di supporto nella propria lingua. Si noti che anche la migliore traduzione automatica non sarà mai accurata come quella fornita da un traduttore professionista. Cisco Systems, Inc. non si assume alcuna responsabilità per l'accuratezza di queste traduzioni e consiglia di consultare sempre il documento originale in inglese (disponibile al link fornito).